## **Internet Complete**

Windows 95 and 98 include all of the necessary components for you to get connected with Internet Complete!, Inc..

These instructions can be used to setup a new connection, or to ensure that your current connection is configured properly.

If you have any questions, please email <a href="mailto:support@icnet.net">support@icnet.net</a> or call us at 405-236-4532.

## Requirements:

- Windows 98 or 95 must be installed on your system.
- The Windows installation CD.
- An account with Internet Complete.
- Your username and password.
- The Internet Complete dial-up number: 415-2700

## Windows 95/98 TCP/IP Installation Instructions

Begin by going to the control panel by clicking Start > Settings > Control Panel. Double click on the Network icon.

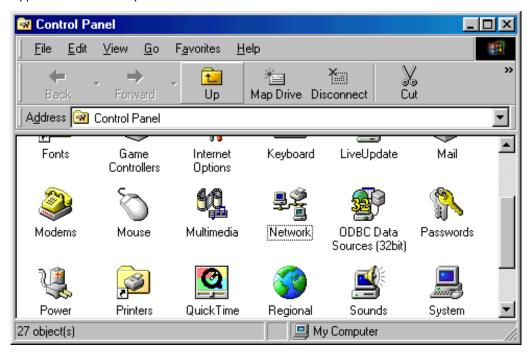

You will see a window like the one below.

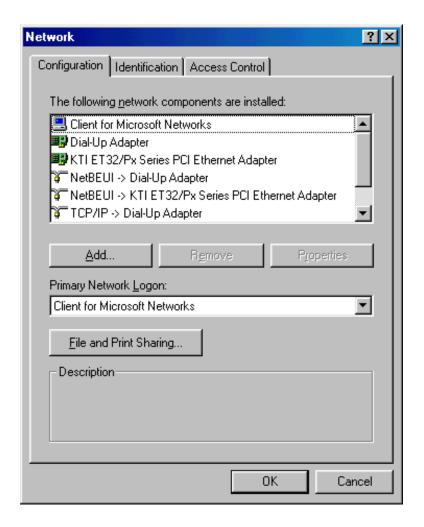

Click Add and double click Protocol. Choose Microsoft, and double click TCP/IP.

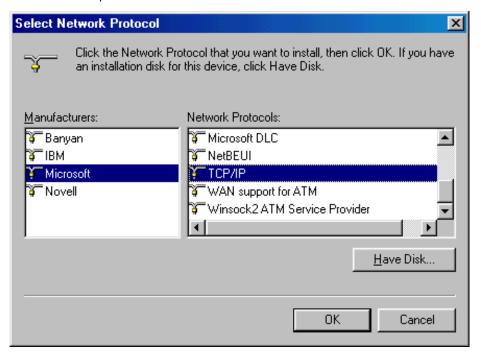

Click OK at the bottom, and OK again to leave Network. Windows will now install copy files from your Windows CD. When completed, you will be prompted to reboot your machine, do so now.

If you have already installed The **Internet Complete!** dial up connection, and **you are certain** that you have Dial Up Networking, you may double click on the **Internet Complete!** icon located in your Dial Up Networking folder. Enter your username and password, and click connect.

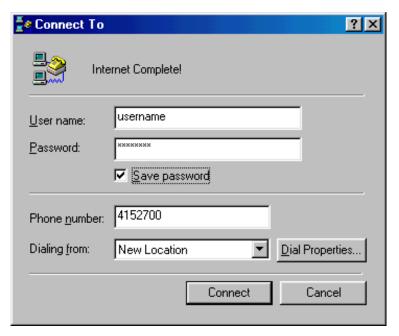